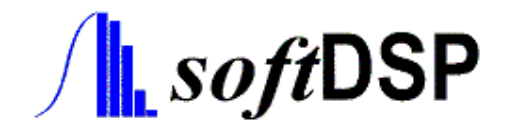

# **SoftScope SDK 1.1 User's Guide**

Tel : +82-2 470-0491 Fax: +82-2 474-0659 Address : *soft*DSP Co., Ltd. Jungil Bldg 203, 552-1 Sungnae-dong, Kangdong-ku, Seoul, Korea Home page: http://www.softdsp.com

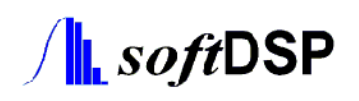

# **CONTENTS**

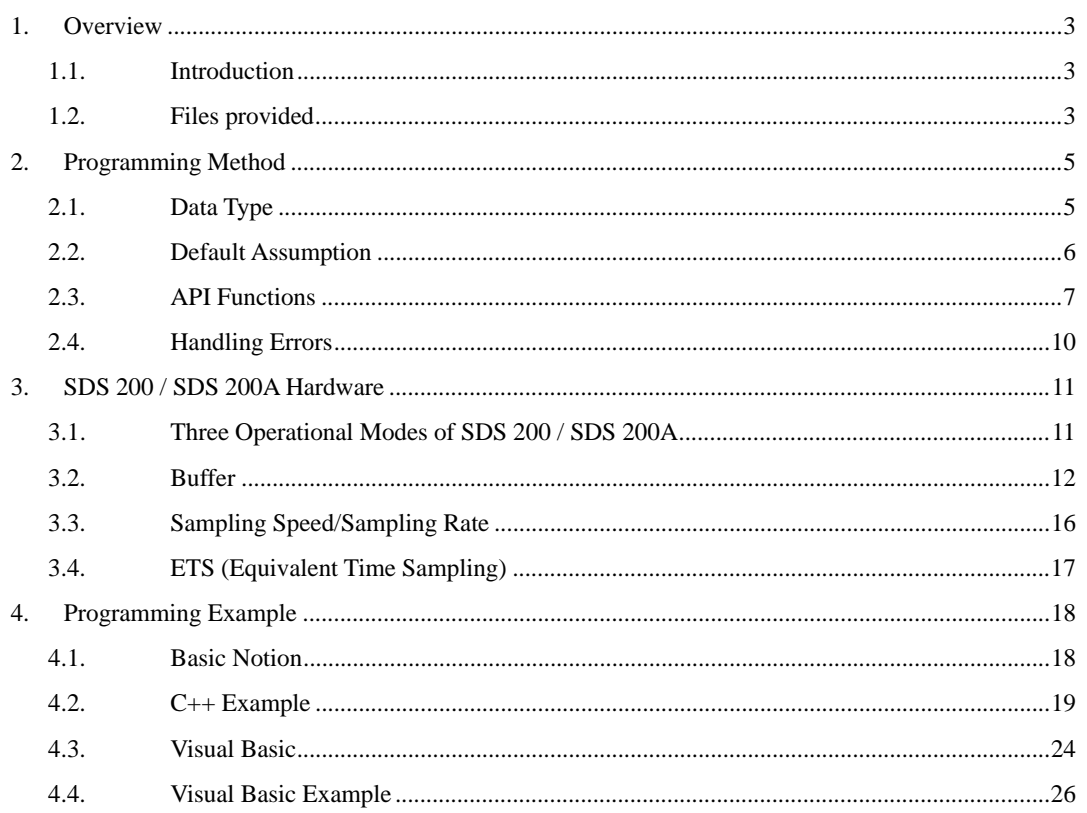

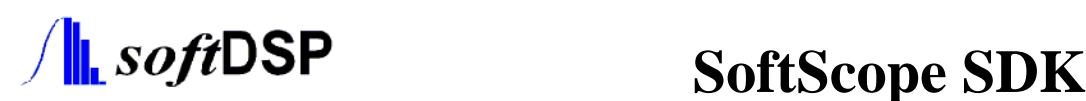

# 1. Overview

# **1.1. Introduction**

SoftScope Software Development Kit (SDK) consists of various library functions, which control SDS 200/SDS 200A, together with examples. It provides 46 API functions for version 1.1. The examples are written in Visual C++ 6.0, C++ Builder 6.0 and Visual Basic 6.0.

Afterwards, the examples for other programming platforms will be provided as well.

# **1.2. Files provided**

SoftScope SDK 1.1 includes the following contents.

## **1.2.1. Lib / library files and header files**

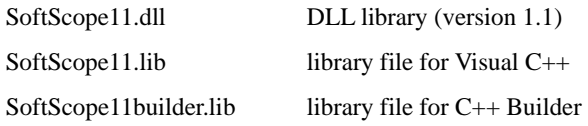

# **1.2.2. Include / Collection of library header files**

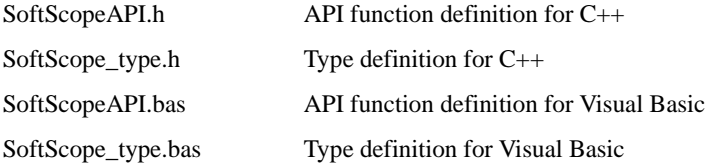

# **1.2.3. Example / Example programs**

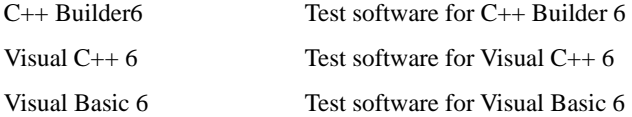

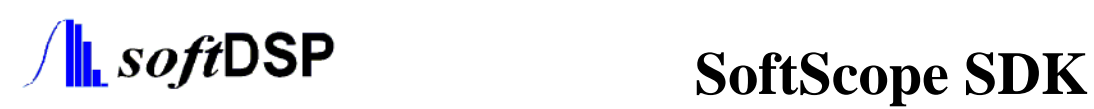

# **1.2.4. Exe / Executable files**

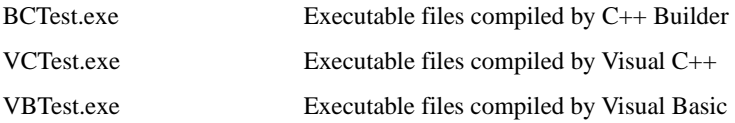

# **1.2.5. Doc / Documents**

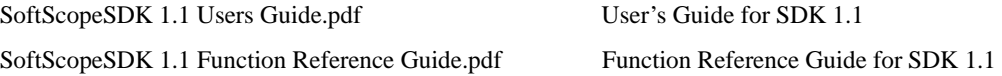

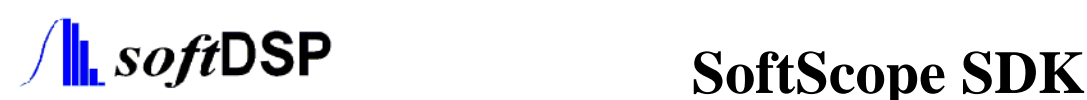

# 2. Programming Method

# **2.1. Data Type**

## **2.1.1. Typedef & Global Const**

#### **2.1.1.1. C++ Typedef**

The arguments and return values, which are used by API functions of library, are all defined by enumeration type in SoftScope\_type.h. Some examples are listed below.

// Typedef Section typedef short RAW\_DATA; typedef double PHYSICAL\_DATA;

typedef enum TIME\_DIV { // RIS Time mode  $200NS_DIV = 6$ ,  $400NS_DIV = 7$ ,  $1US_DIV = 8$ ,  $2US_DIV = 9$ ,  $4US_DIV = 10$ , …  $2S_DIV = 27, 4S_DIV = 28, 10S_DIV = 29,$ } TIME\_DIV; typedef enum VOLTAGE\_DIV { // RELAY 0,1 OFF  $\_10MV\_DIV = 1, \_20MV\_DIV = 2, \_50MV\_DIV = 3,$  // RELAY 0 ON, 1 OFF  $100MV_DIV = 4,200MV_DIV = 5,500MV_DIV = 6,1V_DIV = 7,$  // RELAY 0,1 ON  $2V_DIV = 8$ ,  $5V_DIV = 9$ ,  $10V_DIV = 10$ } VOLT\_DIV;

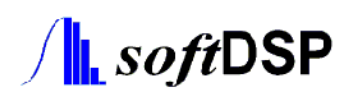

#### **2.1.1.2. Visual Basic Global Const**

For Visual Basic, the values corresponding to SoftScope\_type.bas are defined.

```
Global Const S_200NS_DIV As Long = 6 
Global Const S_400NS_DIV As Long = 7 
Global Const S_1US_DIV As Long = 8 
… 
Global Const S_20US_DIV As Long = 12 
Global Const S_40US_DIV As Long = 13 
Global Const S_100US_DIV As Long = 14
```
## **2.1.2. Raw data and Physical data**

The data acquired from SDS 200 / SDS 200A will have the followings.

#### z **RAW\_DATA**

A/D converted value which is two-byte (16 bits) short data type. In the case of SDS 200, the value is between 0 and 4095. In the case of SDS 200A, the value is between 0 and 1023. If RAW\_DATA holds the value of 4096 (for SDS 200) or 1024 (for SDS 200A), these imply the special value as RIS\_MISSING.

#### **• PHYSICAL DATA**

It is the value that RAW\_DATA is applied to current Volt/div and calibration data and converted it to voltage value. It comprises eight-byte (64 bits) double data type.

# **2.2. Default Assumption**

It is assumed that the screen is composed of 500x400 on pixel basis.

For X axis, it is composed of 500 scale units and divided into 10 divisions. One div is made of 50 scale units. For Y axis, it comprises 400 scale units and divided into 8 divisions. One div is composed of 50 scale units.

For X axis the unit can be time or pixel. For Y axis, the unit can be voltage or pixel.

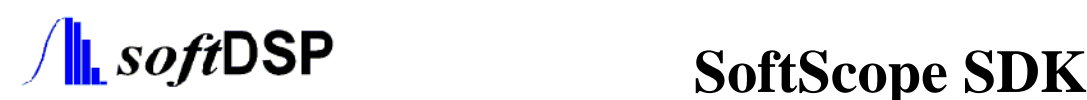

# **2.3. API Functions**

The functions provided by the library all starts with sd\_, and there are 46 API functions in total for Version 1.1.

## **2.3.1. Initialization/Finalization**

For SDS 200 / SDS 200A, proper initialization is required for smooth operation.

This includes USB communication initialization, internal buffer generation, calibration data reading and initialization of internal parameters. The function for initialization is as follows.

sdInitialize()

When every processing is over, SDS 200 / SDS 200A should be finalized. The function for finalization is as follows.

sdFinalize()

## **2.3.2. Control functions**

In order to control SDS 200 / SDS 200A, various parameters should be set. The functions for this are shown below.

#### **2.3.2.1. Channel Control**

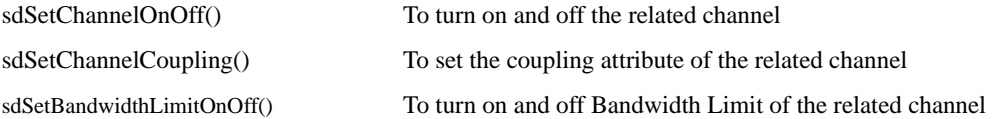

#### **2.3.2.2. Voltage Control**

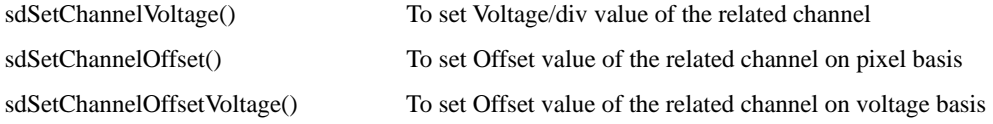

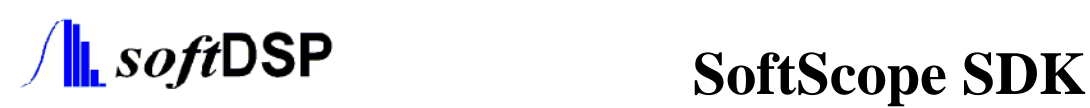

## **2.3.2.3. Horizontal-axis Control**

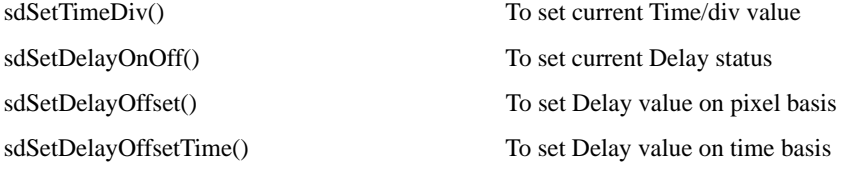

## **2.3.2.4. Trigger Control**

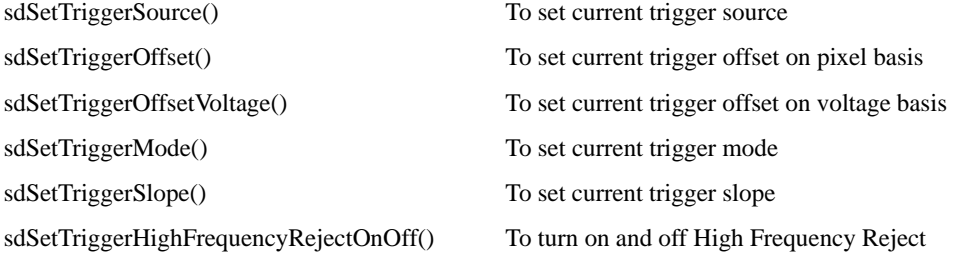

#### **2.3.2.5. Other Control**

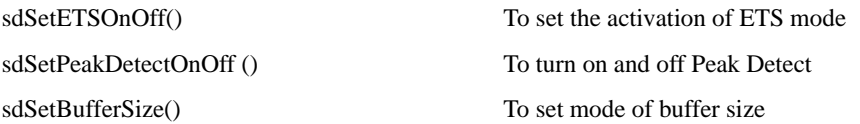

# **2.3.3. Acquisition of parameters**

The purpose is to acquire the parameters to control current SDS 200 / SDS 200A. The functions for this are described below.

## **2.3.3.1. Acquisition of buffer size**

sdGetDataBufferSize() To get current buffer size

## **2.3.3.2. Acquisition of channel parameters**

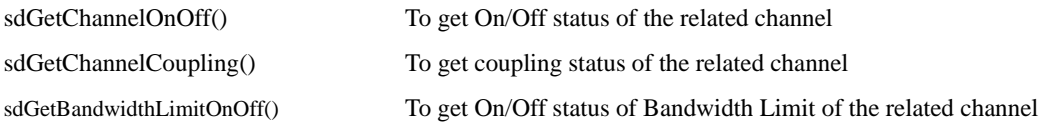

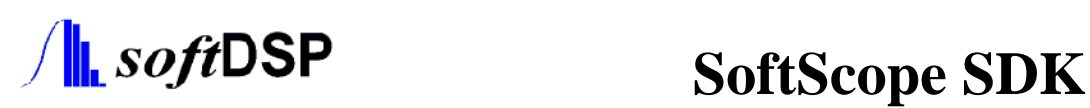

## **2.3.3.3. Acquisition of voltage parameters**

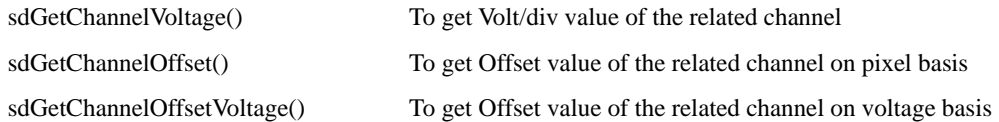

## **2.3.3.4. Acquisition of horizontal-axis parameters**

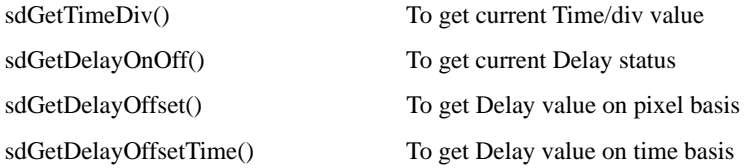

## **2.3.3.5. Acquisition of trigger parameters**

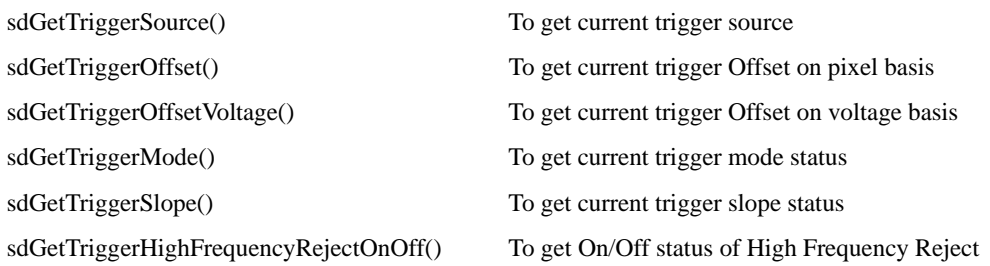

### **2.3.3.6. Acquisition of other parameters**

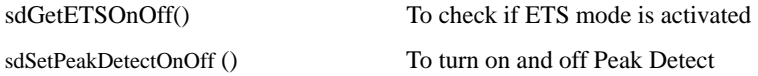

## **2.3.3.7. Handling errors**

sdGetErrorMessages() To get error messages if an error occurs

#### **2.3.3.8. Acquisition and conversion of data**

Using the adjusted parameters, SDS 200 / SDS 200A transmits acquired data to the user over USB cable. The functions for this are as follows.

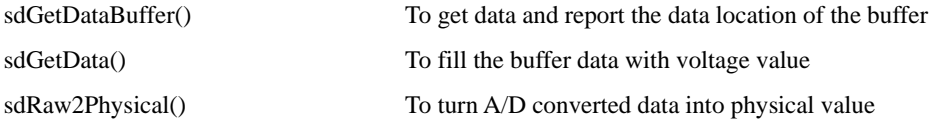

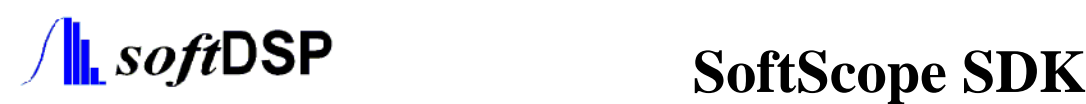

sdStoreData() To acquire the data samples and fill the buffer inside SoftScope library sdGetDataVal() To get the stored data from the buffer inside SoftScope library

# **2.4. Handling Errors**

When the API of SoftScope is used, most return values become bool value, which shows the occurrence of errors.

If the return value is false, in other words, if an error occurs, further processing should be done by **sdGetErrorMessages()** function after the reason of the error is identified. If an error occurs, the following error values will be returned and their meaning is as follows.

ERROR\_MEMORY\_ALLOCATION Not enough memory for allocation ERROR\_USB\_OPEN USB Open Error ERROR\_USB\_NO\_SDS200\_FOUND No SDS 200(A) found ERROR\_USB\_MANY\_SDS200 Too many SDS 200(A) found ERROR\_USB\_DEVICE\_OPEN USB Device Open Error ERROR\_USB\_WINDRIVER\_VERSION USB Incorrect WinDriver version ERROR\_USB\_WRITE\_REGISTER Can't write FPGA registers ERROR\_USB\_READ\_REGISTER Can't read FPGA registers ERROR\_USB\_READ\_DATA Can't read data from buffer ERROR\_USB\_DATA\_CONVERSION Can't convert data from usb to raw data ERROR\_CALIBRATION\_DATA\_READ Can't read calibration data from hardware ERROR\_CALIBRATION\_DATA\_WRITE Can't write calibration data to hardware ERROR\_CALIBRATION\_DATA\_FORMAT Format error of Calibration1 format

# 3. SDS 200 / SDS 200A Hardware

# **3.1. Three Operational Modes of SDS 200 / SDS 200A**

#### **3.1.1. Realtime mode**

In Realtime mode SDS 200 / SDS 200A acquires 10,000(in 10K buffer size mode) sample data from the input source.

It can show the real data simultaneously. But because of the sampling speed limit of A/D converter, it is limited only to 10us/div time/div.

In Realtime mode and 500K buffer size mode, SDS 200A can acquire 500,000 sample data from the input source but this operation is limited from 1ms/div to 400ms/div.

## **3.1.2. ETS(Equivalent Time Sampling) mode**

In ETS mode SDS 200/ SDS 200A acquires waveform as well as TDC value, and rearrange the waveforms using the TDC value to form one waveform.

For example, with first acquisition sampled data forms waveform A. With second acquisition sampled forms waveform B. Over and over again waveforms are interpolated to give a complete waveform. SDS 200 / SDS 200A has a 200ps time resolution in RIS mode.

### **3.1.3. Roll mode**

To handle low frequency signals, SDS 200 / SDS 200A has a roll mode. In roll mode acquired waveform is displayed and moved from the right side of the screen to the left. As a result, it appears that the waveform is moving constantly.

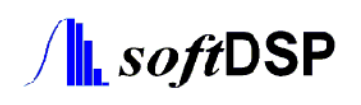

SDS 200 / SDS 200A operates each mode in the following time scale base:

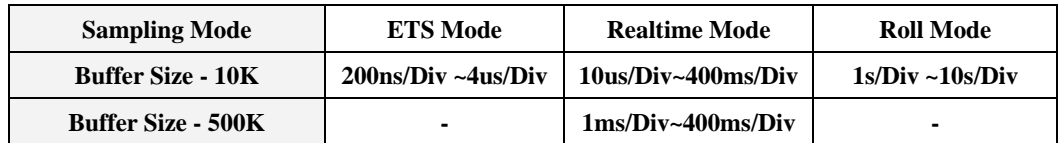

# **3.2. Buffer**

The Buffer size can be informed by sdGetBufferSize() function. Basically in 10K buffer size mode, 10,000 sampling data are transferred over USB, however, the data size of each channel will be reduced to a half if two channels are used. In the case of ETS mode and Roll mode, the number of incoming data at a time varies case by case.

SdRaw2Physical() function plays such a role, and SdGetDataBuffer() function reports the pointer location of internal memory.

## **3.2.1. Internal buffer structure of SoftScope dll**

Basically, SDS 200 / SDS 200A collects the data of 10,000 points at once and delivers it to PC. However, this value is little different for ETS Mode, RIS/RT Mode and Roll Mode. SoftScope dll has 2 memories that can store up to 10,000 data that has 16bit unsigned type so that it can receive all data regardless of all data.

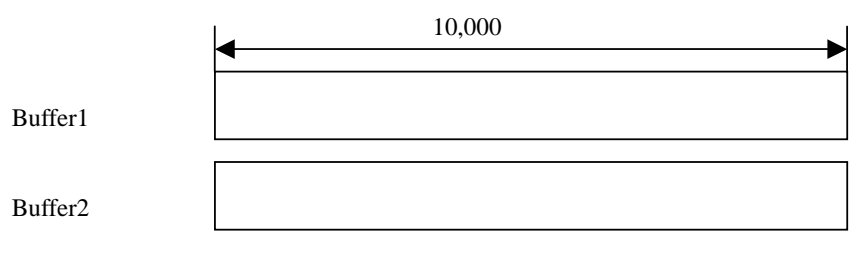

Data from SDS200 consists of 12 bit and exact data is made by multiplying calibration information to this data. Physical signal is made by multiplying uniform value according to the current volt/div setting again. SoftScope displays the data on the screen using  $12$  bit Data( $0 - 4095$ ) by default and converts it to voltage

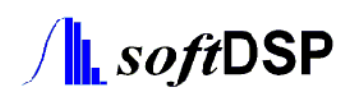

value when delivering the data outside.

Buffer1

## **3.2.2. Real Time Mode(10K) - Time/Div : 10us – 400ms**

SDS 200 / SDS 200A collects the data of 10,000 points at one time and delivers it to PC. If two channels are used at the same time, No. 1 channel is used for the first half of the buffer and No. 2 channel is used for the second half of the buffer.

#### **1. If One Channel is used (Use 10,000 points)**

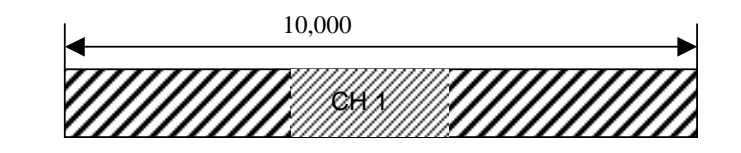

**2. If Two Channels are used(Use 5,000 points for each channel)** 

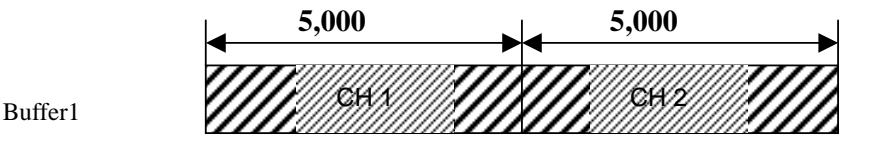

## **3.2.3. Real Time Mode(500K) - Time/Div : 1ms – 400ms**

SDS 200A can collect the data of 500,000 points at one time and delivers it to PC in 500K buffer size mode. If two channels are used at the same time, No. 1 channel is used for the first half of the buffer and No. 2 channel is used for the second half of the buffer.

#### **1. If One Channel is used (Use 500,000 points)**

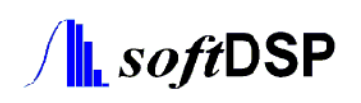

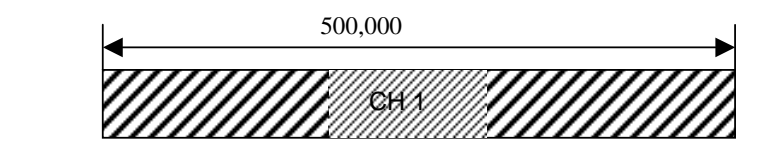

Buffer1

#### **2. If Two Channels are used(Use 250,000 points for each channel)**

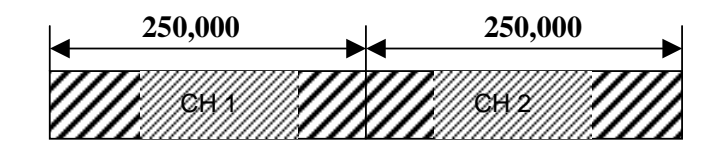

Buffer1

# **3.2.4. Roll Mode - Time/Div : 1s – 10s**

Roll Mode is to receive data little by little real time and to scatter it in the screen since it takes too long to receive all data at one time if Time/div is very late. As a result, the screen seems to be flown from the right to the left.

Since Roll Mode receives 3000 point data for each channel, it will display 6 point data for each x axis, different from real time mode which prints 20 points for each x axis.

#### **1. If Turning on one Channel (Use 3000 points for each channel)**

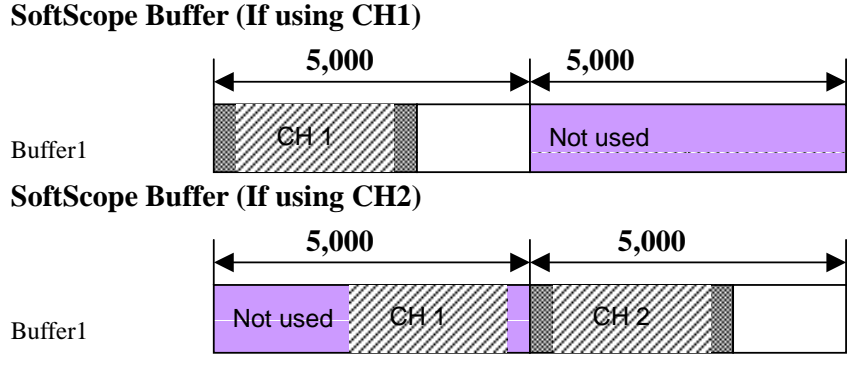

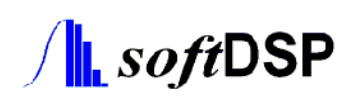

**2. If using 2 Channels at the same time (Use 3000 points for each channel)** 

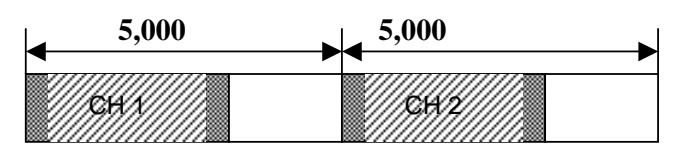

# **3.2.5. ETS Mode - Time/Div : 200ns – 4us**

ETSMode uses the data of 10,000 points for each channel when using 2 channels at the same time. The value below 200ns/div is for software process and same in terms of hardware.

#### **1. If Turning on one Channel (Use 10,000 points)**

#### **SoftScope Buffer (If using CH1)**

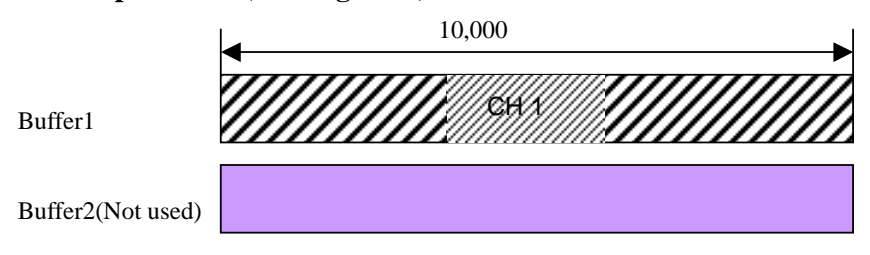

#### **SoftScope Buffer (If using CH2)**

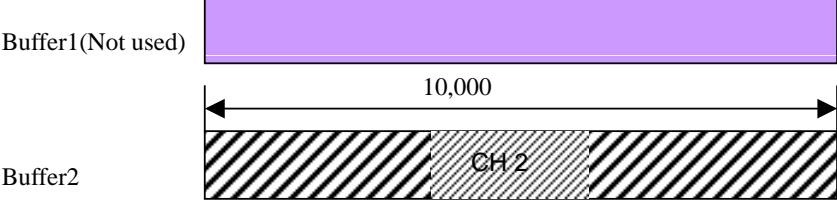

**2. If Turning on Two Channels** 

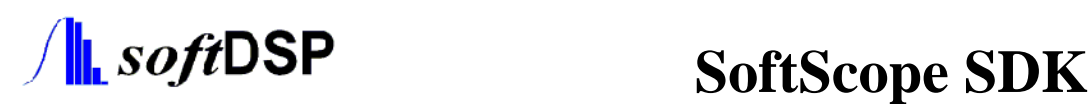

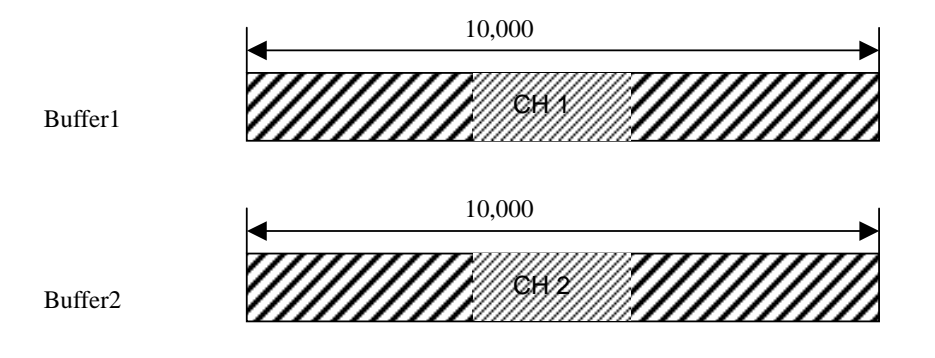

In ETS mode, the buffer is all turned into RIS\_MISSING value and then filled with new values. Therefore, if the buffer is not fully filled with new data in any case, RIS\_MISSING value will be found instead.

From a point of view that a buffer is filled with data, it is identical to real-time mode, however, internally, the data are sampled repeatedly and the buffer is filled with them. If the buffer is not filled with data, there will be RIS\_MISSING value.

# **3.3. Sampling Speed/Sampling Rate**

The time interval between the acquired data can be computed by the following equation.

sampling 
$$
= \frac{10 \times Time / div}{Number \cdot of \cdot Data}
$$

*sampling*  $\_time = \frac{1}{sampling\_speed}$  $time = \frac{1}{1}$ 

For example, if 10,000 data are acquired by 10us/div, it yields  $10*10*10*10<sup>6</sup>/10<sup>4</sup> = 10<sup>-8</sup>$  second, and its reciprocal value, i.e., the sampling speed will be 100MS/s.

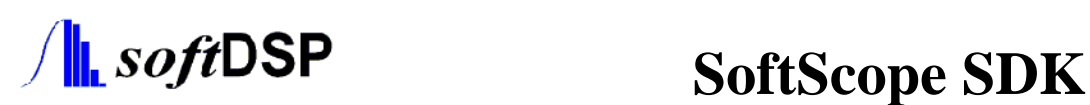

# **3.4. ETS (Equivalent Time Sampling)**

A user can make decision to use ETS capability with sdSetETSOnOff function on condition that it is under 4us/div.

When ETS is turned off and if it is under 4us/div, the data will be sampled at 100MS/s for single channel and 50MS/s for two channels, respectively. The buffer will be filled in with sampled data. Unfilled part will be filled with RIS\_MISSING value instead.

SoftScope program will fill the unfilled RIS\_MISSING value by Sinc Interpolation.

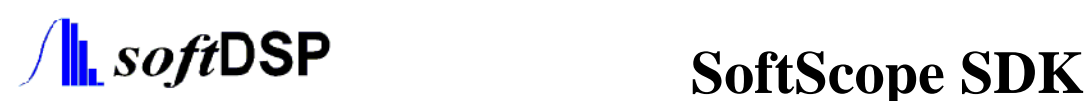

# 4. Programming Example

# **4.1. Basic Notion**

## **4.1.1. Setup for acquiring data**

The following procedures should be done to get proper data from SDS 200 / SDS 200A.

#### **4.1.1.1. Initialization and Finalization**

When the program is started and ended, initialization and finalization should be carried out by sdIntialze() and sdFinalize() functions. In the case of initialization, the return value should be checked for error occurrence.

If finalization is not properly fulfilled after initialization, the USB cable should be plugged into and unplugged out of SDS 200 / SDS 200A.

#### **4.1.1.2. Acquisition of parameters**

- To turn on/off channel sdSetChannelOnOff
- $\bullet$  To set voltage axis sdSetChannelVoltage
- To set channel coupling sdSetChannelCoupling
- To set Channel offset sdSetChannelOffset/sdSetChannelOffsetVoltage
- $\bullet$  To set Time axis sdSetTimeDiv
- To set Delay mode sdSetDelayOnOff
- To set delay value sdSetDelayOffset/sdSetDelayOffsetTime
- To set trigger source sdSetTriggerSource
- To set trigger voltage sdSetTriggerOffset/sdSetTriggerOffsetVoltage
- To set trigger mode sdSetTriggerMode
- $\bullet$  To set trigger slope sdSetTriggerSlope
- $\bullet$  To set ETS if it is under  $4$ ns/div sdSetETSOnOff

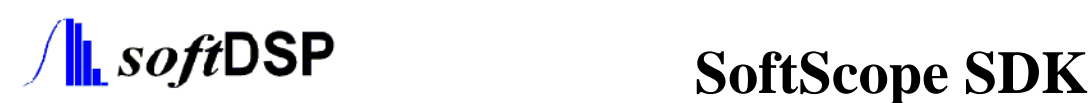

## **4.1.2. Acquisition of data**

There are three ways to obtain data as follows.

- 1. Method 1 To generate a data buffer and fill it with voltage value sdGetData
- 2. Method 2 To read A/D converter value and turn it into voltage value, referring to the internal buffer value of SoftScope11.dll
- 3. Method 3 To put the value into the internal buffer of SoftScope11.dll using sdStoreData function, and to fetch the buffer value using sdGetDataVal function sdGetDataBuffer/sdRaw2Physical

The first method is the fastest way but the programming language should allocate memory buffer in the heap. The second method is a little bit slower but doesn't need to allocate memory. The final method is the slowest but the easiest way to get data from SDS 200 / SDS 200A. They are explained below with C++ and Visual Basic examples.

# **4.2. C++ Example**

## **4.2.1. Get data using method 1**

int bufferSize  $= 10000$ ;

ch1Data = new PHYSICAL\_DATA[bufferSize]; ch2Data = new PHYSICAL\_DATA[bufferSize]; bufferSize = sdGetDataBufferSize();

ch1On = sdGetChannelOnOff(\_CH1); ch2On = sdGetChannelOnOff(\_CH2);

// Get Data using sdGetData Function

if (ch1On && ch2On) {

sdGetData(\_BOTH, ch1Data, ch2Data);

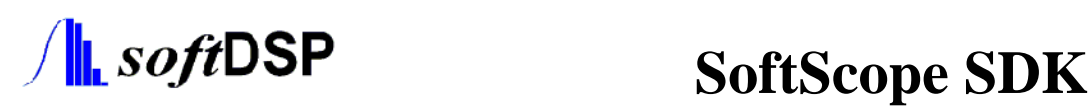

} else if (ch1On && !ch2On) { sdGetData(\_CH1, ch1Data, ch2Data); } else if (!ch1On && ch2On) { sdGetData(\_CH2, ch1Data, ch2Data); }

# **4.2.2. Get data using method 2**

```
int bufferSize = sdGetDataBufferSize(); 
RAW_DATA* ch1Data, *ch2Data; 
ch1On = sdGetChannelOnOff(_CH1); 
ch2On = sdGetChannelOnOff(_CH2); 
//Acquire Data. 
if (ch1On && ch2On) { 
     sdGetDataBuffer(_BOTH, &ch1Data, &ch2Data); 
} 
else if (ch1On && !ch2On) { 
     sdGetDataBuffer(_CH1, &ch1Data, &ch2Data); 
} 
else if (!ch1On && ch2On) { 
     sdGetDataBuffer(_CH2, &ch1Data, &ch2Data);
```

```
}
```

```
// Transform Raw data into Physical Data 
for (int i = 0; I < bufferSize; i++) {
     PHYSICAL_DATA data1, data2; 
     if (ch1On && ch2On) { 
         data1 = sdRaw2Physical(_CH1, ch1Data[I]);
```
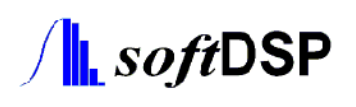

```
 data2 = sdRaw2Physical(_CH2, ch2Data[I]); 
 } 
 else if (ch1On && !ch2On) { 
     data1 = sdRaw2Physical(_CH1, ch1Data[I]); 
 } 
 else if (!ch1On && ch2On) { 
     data2 = sdRaw2Physical(_CH2, ch2Data[I]); 
 }
```
# **4.2.3. VC++ programming example**

There are some examples in Example directory for Visual C++. As the examples are written in Visual  $C++ 6.0$ , it is recommended to use this version As far as  $VC++$  is concerned, header and Library should be linked properly, which can be done by the following procedures.

1. To add SoftScope11.lib to a project

}

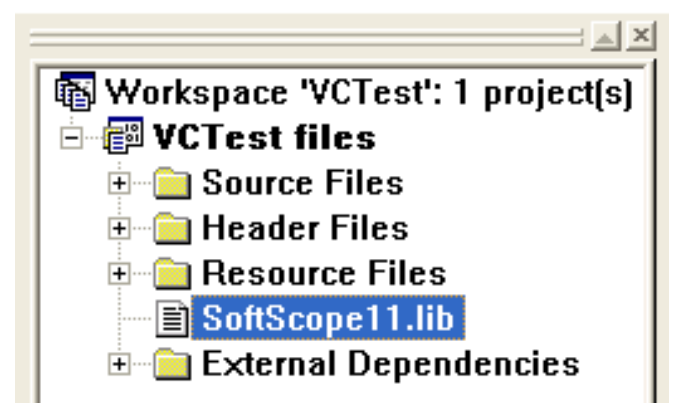

2. To set the directory where headers exist

Tools  $\rightarrow$  Options  $\rightarrow$  Directory

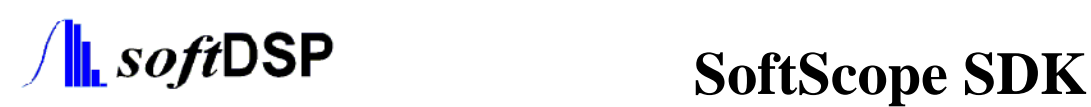

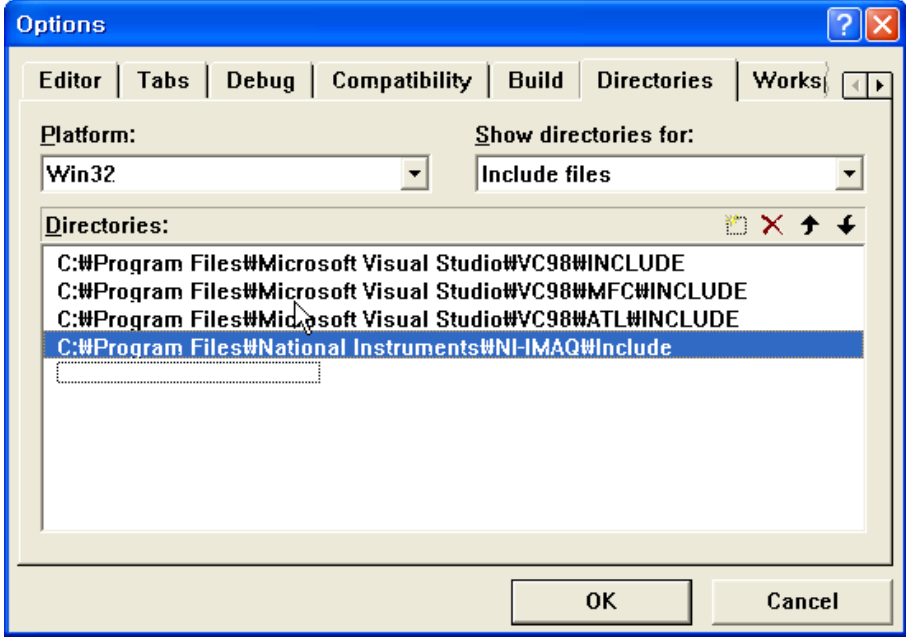

# **4.2.4. C++ Builder programming example**

There are some examples in Example directory for C++ Builder.

As the examples are written in C++ Builder 6.0, it is recommended use this version.

In the case of VC++, header and Library should be linked properly, which can be achieved by the following steps.

1. To add SoftScopeBuilder11.lib to a project Project  $\rightarrow$  Add to Project

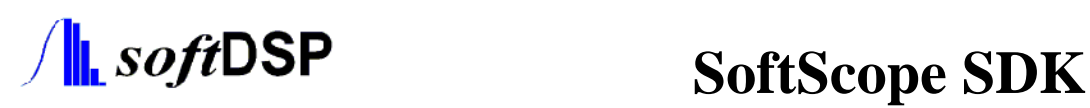

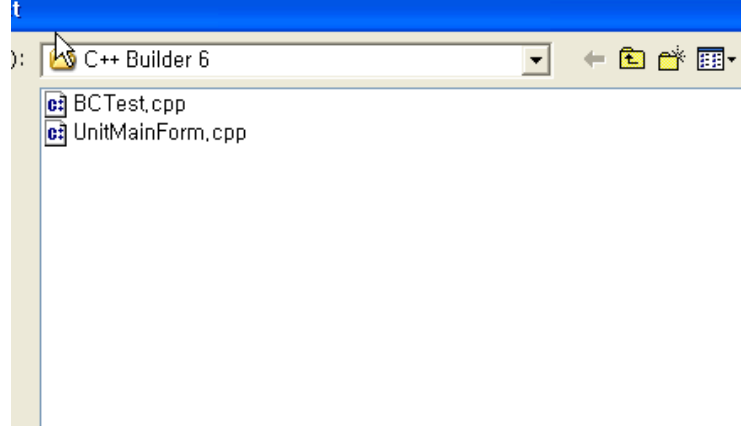

2. To set the directory in which headers exist

Project  $\rightarrow$  Options  $\rightarrow$  Directories/Conditionals

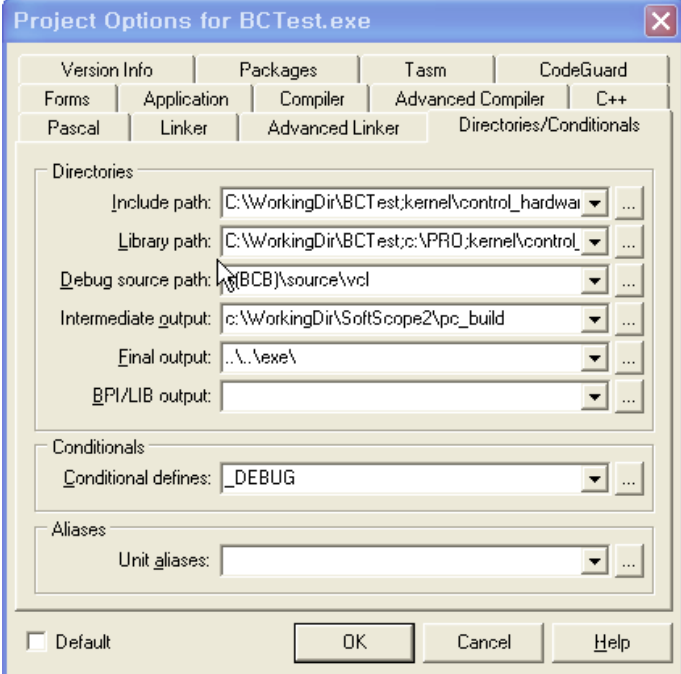

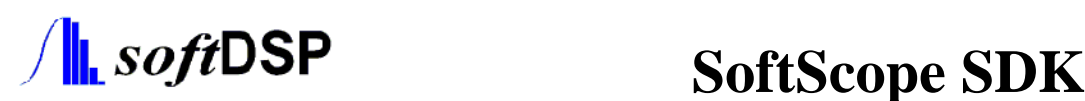

# **4.3. Visual Basic**

Basically, as there is no pointer in Visual Basic, Long Type data should be used for its role. Besides, as allocating 10,000 Double Type data can cause some problem in Visual Basic, it is recommended to acquire the pointer of a buffer and convert its value.

## **4.3.1. Get data using method 2**

#### **4.3.1.1. 1 Channel Acquisition**

```
Size = sdGetDataBufferSize() 
 Res = sdGetDataBuffer(S_CH1, ptr, Void) 
If (Res = 0) Then
     MsgBox "Error Buffer Read" 
     Call sdFinalize 
     End 
 End If 
For I = 0 To Size - 1
     ' Get Data 
     CopyMemoryRead Val, ptr + 2 * I, 2 
     fVal = sdRaw2Physical(S_CH1, Val)
```
Next I

#### **4.3.1.2. 2 Channel Acquisition**

```
Res = sdGetDataBuffer(S_BOTH, Ptr1, Ptr2) 
If (Res = 0) Then
            MsgBox "Error Buffer Read" 
         Call sdFinalize 
         End 
     End If 
    For I = 0 To Size - 1
         ' Get Data 
         CopyMemoryRead Val1, Ptr1 + 2 * I, 2
```
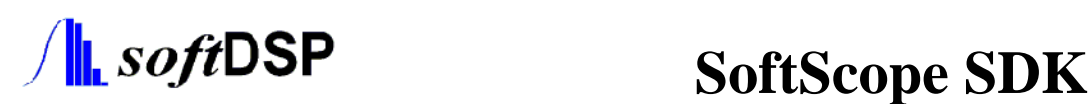

CopyMemoryRead Val2,  $Ptr2 + 2 * I$ , 2

```
fVal1 = sdRaw2Physical(S_CHI, Val1) fVal2 = sdRaw2Physical(S_CH2, Val2) 
 Next I
```
# **4.3.2. Get data using method 3**

#### **4.3.2.1. 1 Channel Acquisition**

Res = sdStoreData(S\_CH1) If  $(Res = 0)$  Then MsgBox "Error Buffer Read" Call sdFinalize End End If For  $I = 0$  To Size - 1 ' Get Data fVal = sdGetDataVal(S\_CH1, I) If (fVal <> SD\_DATA\_ERROR) Then ' Display Data Else MsgBox "Error in data getting" End If Next I

#### **4.3.2.2. 2 Channel Acquisition**

```
Res = sdStoreData(S_BOTH) 
If (Res = 0) Then
     MsgBox "Error Buffer Read" 
     Call sdFinalize 
     End
```
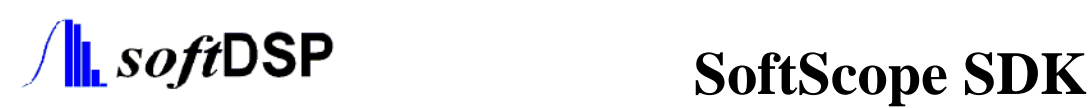

```
End If 
For I = 0 To Size - 1
     ' Get Data 
    fVal1 = sdGetDataVal(S_CHI, I) fVal2 = sdGetDataVal(S_CH2, I) 
     ' Display Data 
Next I
```
CopyMemoryRead function, which is used to read the data, is provided by SoftScope\_API.bas Detailed information about them can be obtained from the reference and examples.

# **4.4. Visual Basic Example**

There are some examples for Visual Basic in Example directory.

In this example, how to get data from one-channel or two-channel mode as well as how to save the result in a file are described.

For Visual Basic programming environment, SoftScopeAPI.bas and SoftScope\_type.bas module should be included.